# **Commercial load calculator instructions**

# Step 1

Enter your company information

Enter the client's information

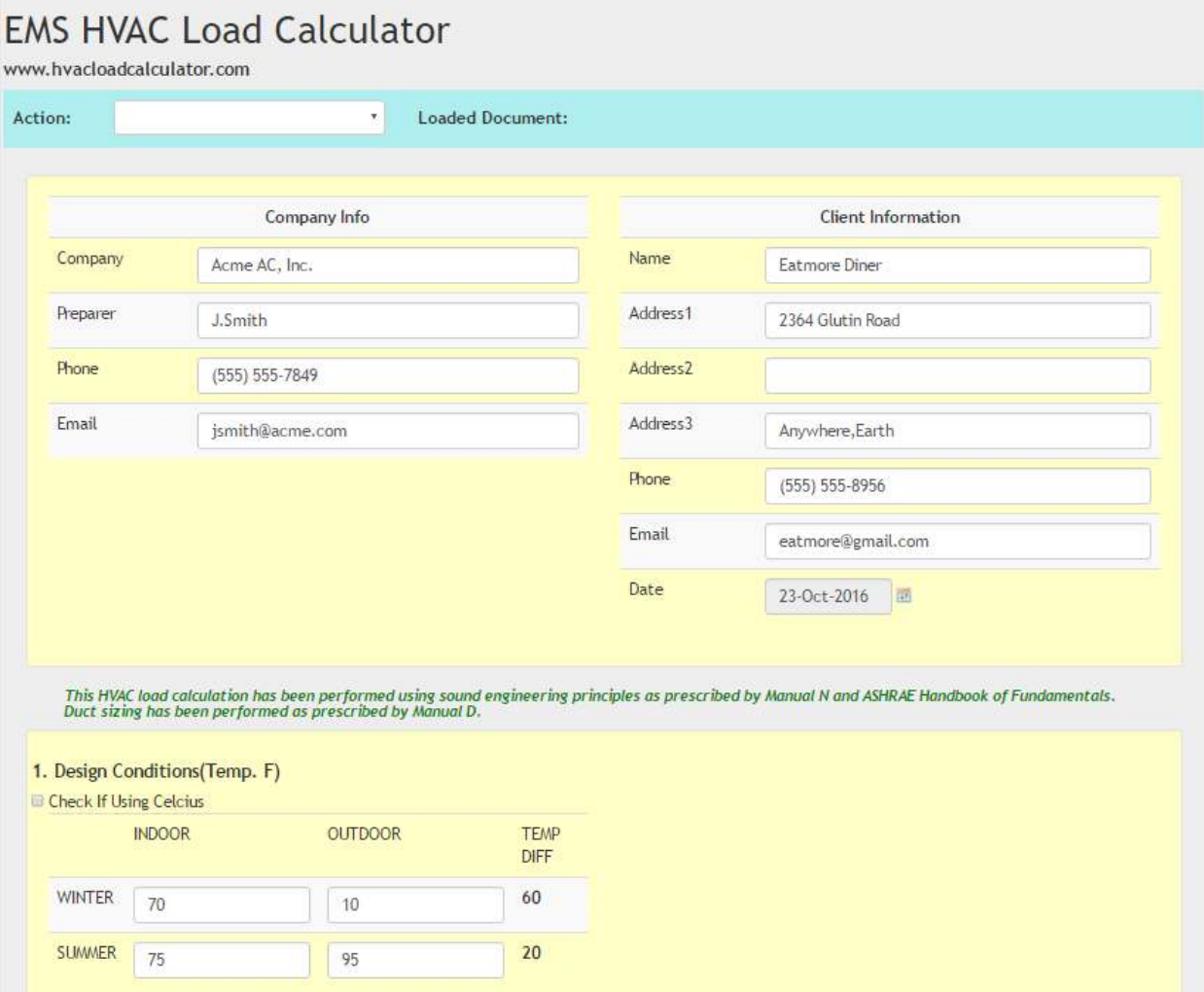

# 1. Design conditions

Enter the desired *indoor* temperature for summer and winter. This temperature may vary according to building use. For example: A restaurant my desire a 70 degree indoor temperature during the winter while a welding shop may only need 60 degrees.

The winter and summer *outdoor* design temperature is the coldest and warmest temperature you would expect to encounter during a typical season. This is *not* the coldest or warmest temperature on record. Click here to get outdoor design temperatures for your area as per the VA Plumbing Code.

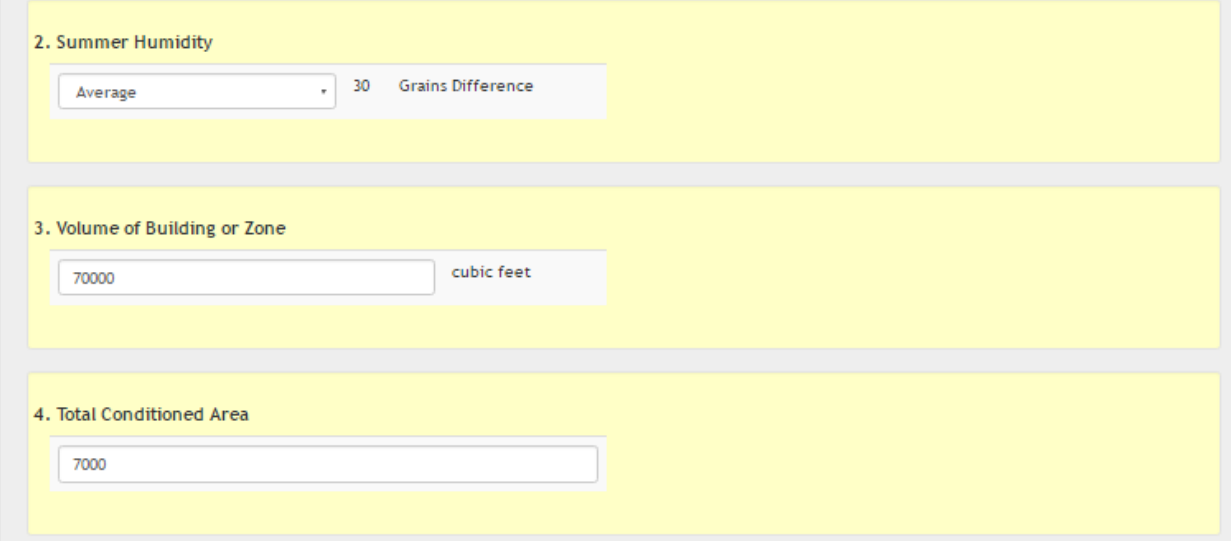

- 2. Select the humidity level for your area.
- 3. Enter the volume of the building or zone. (Volume = area x average ceiling height)
- 4. Enter the area of the building or zone. (Area = length x width)
- 5. Infiltration and ventilation
	- a. Select the *tightness*, the *area* of the building or zone and the number of *stories.*
	- b. Enter the CFM and efficiency of all ventilating devices.
	- c. Enter the area (sq.ft.) of all customer entrance doors and estimate the number of entrances and exits per hour.

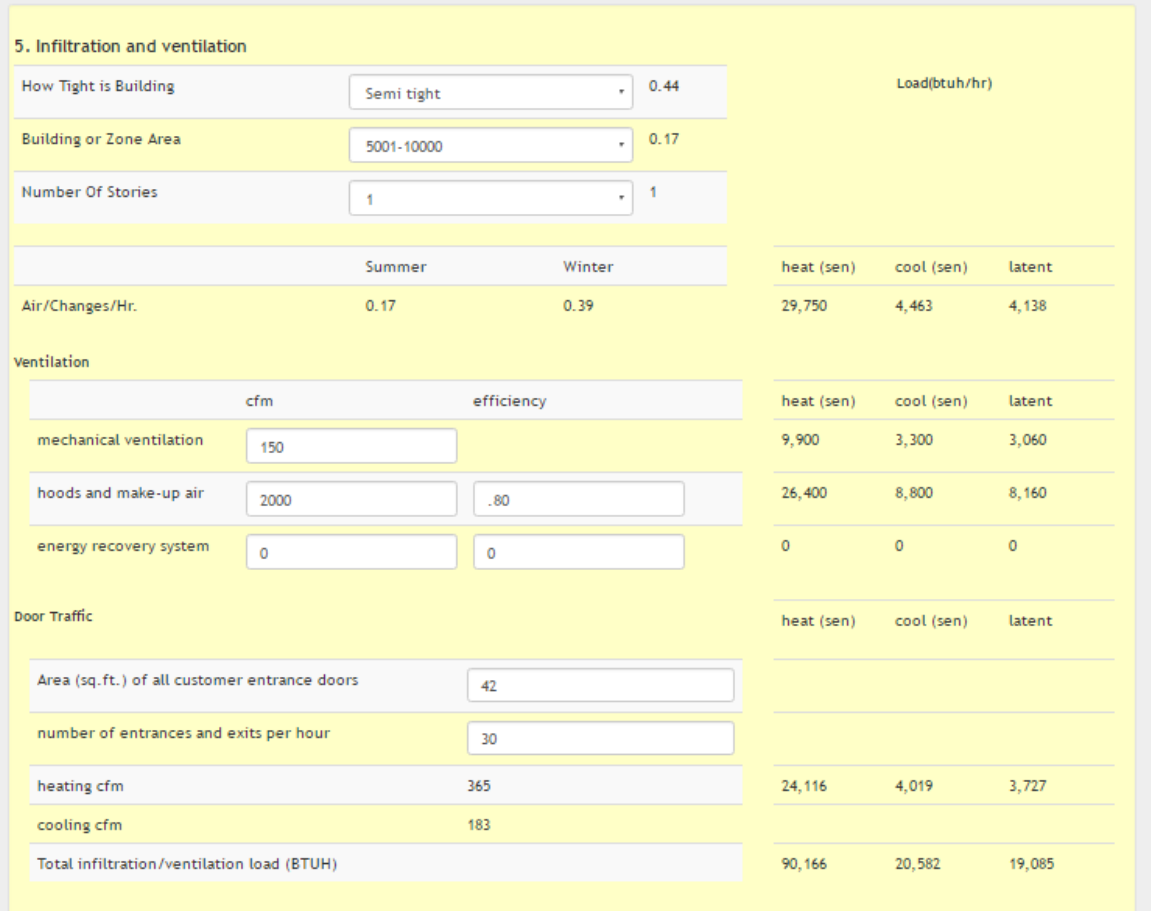

- 6. Internal loads
	- a. Enter the number of people at the various activity levels
	- b. Lighting
		- a. Enter the total *wattage* of all incandescent lighting
		- b. Enter the total *wattage* of all florescent lighting
	- c. Motors- Enter the total *HP* of all motor falling into each horsepower group.
	- d. Appliance load **Do not include appliance loads of those under ventilation hoods.**  Enter the *total* BTUH rating of all appliances that **are not** under a hood. Enter the *total* BTUH rating of all other equipment and other loads in the building.

$$
BTUH = watts \times 3.413
$$

**or BTUH = KW x 3413** 

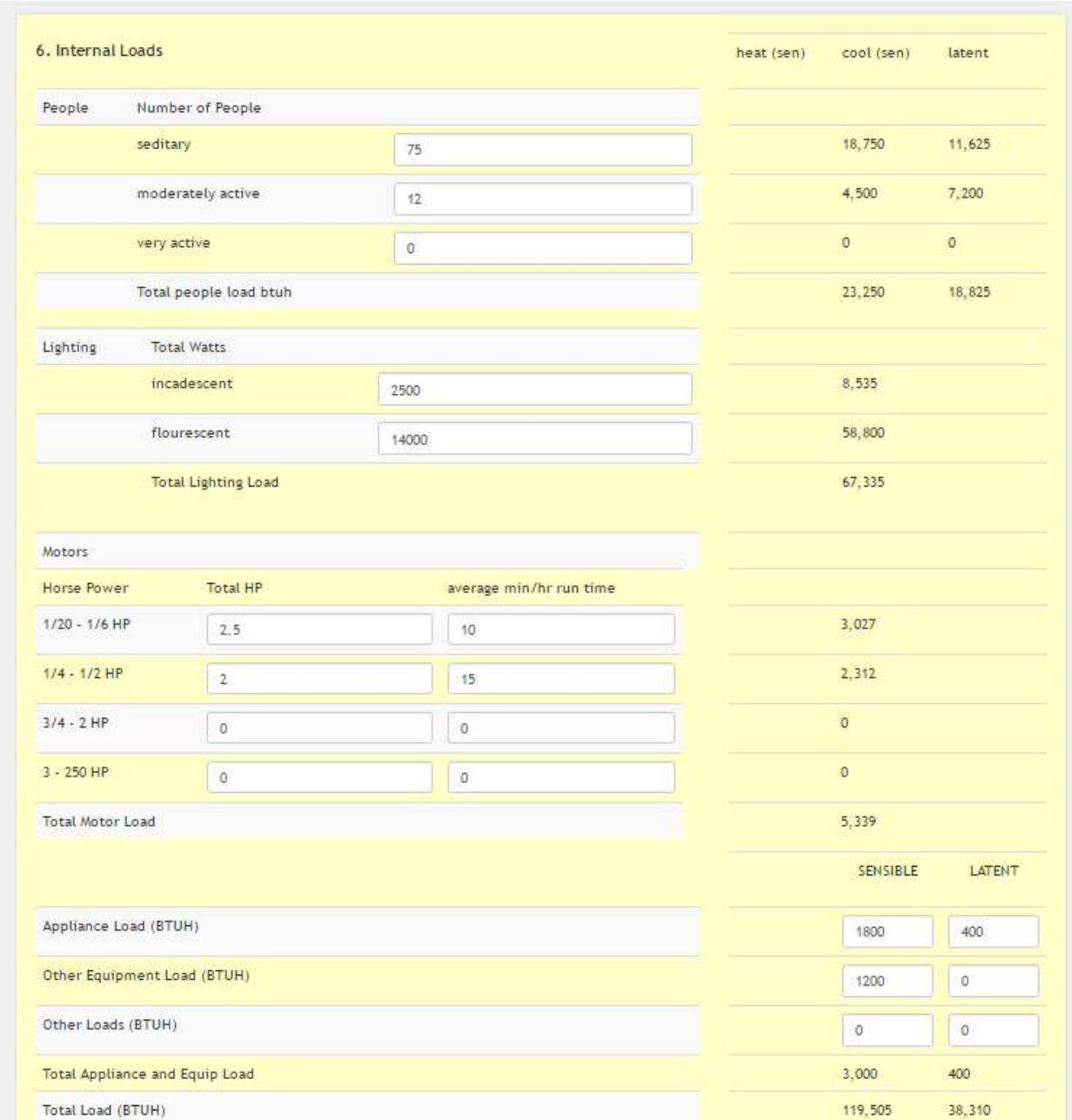

Refrigeration with remote condenser -

Coolers that have outdoor condensers help to cool the indoor space. Therefore, the EMS load calculator gives a partial credit on the cooling load based on the refrigerated unit's capacity.

![](_page_4_Picture_29.jpeg)

#### Is it an overhang or a porch?

If the window is located under a structure that is always totally shaded such as a porch, awning or carport, then it is considered as facing north thus, its area should be included with the north facing windows. In the Sample House Plan the only window facing east is under a covered porch, therefore, its area is added to the North facing windows and there are no east facing windows.

![](_page_4_Picture_30.jpeg)

### Fenestration (Glass)

1. If the window manufacture's specs are available, check the box and enter the latitude, U-value and SHGC. (Do not select type of glass if manufacture's specs are used)

2. Enter the area (sq. Ft.) of all windows facing north. Include any permanently shaded windows, even if facing another direction. Enter the area of all remaining windows facing their respective direction.

3. If you did not use manufacture's specs, select the type of glass from the dropdown.

4. If glass has reflective coating, select YES, otherwise NO

5. Enter area (sq. ft.) of skylight and select type of glass

The total solar gain is the total amount of btuh entering the house through all glass surfaces. It takes into account both radiation and conduction.

![](_page_5_Picture_63.jpeg)

Ducts or pipes

- 1. Select location of duct work
- 2. Select insulation on ducts
- 3. Select whether 'sealed' or 'unsealed'

4. Enter the ceiling or floor area the ductwork is either above or below. For example: If a building is one story and all ductwork is in the attic, laying on a 1768 sq. ft. ceiling, enter 1768. If, however, the home is 2 stories (839 sq. ft. on each floor) then only the duct work in the upper ceiling would be exposed to outside conditions. In which case, you would enter 839.

5. Select the attic temperature. Make your best guess, as this is a function of radiant heat, conduction and attic ventilation.

![](_page_6_Picture_37.jpeg)

# **Load calculation**

1. Enter the gross area of all exposed walls\* the wall. Gross area is the total area including windows and doors

### **Gross area = perimeter of building x wall height**

\**Exposed wall* means any wall that is exposed to the outdoor conditions. Also includes any wall between a conditioned and unconditioned space. Example: the wall between the building and unheated warehouse is exposed.

2. Glass 1- Value is entered automatically. Select type of glass

- 3. Glass 2- Enter the area (sq. ft.) only if there is a significant amount of different glass. For example: one half the building has single glass while the other half is double glass.
- 4. Skylight- Enter the area (sq. ft.) of skylight and select type of glass.
- 5. Doors- Enter area of doors and select insulation value. (Note: separate the glass from doors. If a west facing 3' x 7' door is half-glass, then enter 11 sq. ft. in the door cell and 10 sq. ft. in Step 2, west facing windows **Sliding glass doors** should be treated as windows
- 6. Net Wall- Automatically calculated

# **Net Wall = Gross wall - all openings**

7. Ceiling- Enter the area of all *exposed* ceilings. The Sample building has 7000 sq.ft. of *exposed*  ceiling, If the building were 2 stories (3500 sq. ft. on each floor) then it would only have 3500 sq. ft. of exposed ceiling

![](_page_7_Picture_132.jpeg)

# Summary

The summary gives the loads of the building. Use these loads to size the heating and cooling equipment.

The example above indicates the heating system most have a *total output* of 233,188 BTUH.

The cooling equipment must have a *minimum total capacity* of 258,298 BTUH, which is equal to 21.52 tons.

**Note: the cooling equipment must be able to handle** *both* **the** *sensible* **and** *latent* **loads.** As an example: suppose 264,000 BTUH (22 tons) is selected. However, the manufacture's specs state, of the 264,000 BTUH total capacity, only 184,000 BTUH is sensible capacity while 80,000 BTUH is latent capacity. In this case the equipment will fall short on covering the sensible load. The equipment size will therefore need to be increased until both loads are satisfied.

# **Duct sizing**

- 1. Select the type of duct material: metal, flex or duct board.
- 2. Enter the friction rate. Generally, a friction rate between .05 and .1 will perform satisfactorily. The lower the friction rate the quieter the system. If noise is a concern, then it is best to keep the velocity below 700 feet per minute (FPM). **Note: Use the same friction rate for all ducts in the system.**

3. Enter the CFM the duct must handle.

For example: The start of a main trunk for a five-ton air conditioner must handle 2000 CFM. At a friction rate of .08 the calculator indicates an 18.9" round duct is needed. As runs are taken off the main, enter the CFM of each run to determine its size.

- 4. The calculator will give the round duct size.
- 5. To convert the round duct to rectangular:
	- a. Determine the height (inches) you wish the duct to be (14").
	- b. The width dimension (inches) will be calculated (23.6")

#### **EMS HVAC Load Calculator** www.hvacloadcalculator.com Action:  $\tau$  : Loaded Document: Eatmore Diner **Air Duct Sizing Calculator** Select Duct Type Metal Duct \* Enter Friction Rate \*\* Use this rate to size entire duct sytem  $(in.$  $.08$ wc/100ft) Enter Air Volume (CFM) 2000 (FPM) \*\* If the velocity is greater than 700 fpm for flex duct or 900 fpm for metal duct, then enlarge Velocity of Air 1,028 duct by one size. All return ducts should be limited to 700 fpm. Round duct size 18.9 # Enter the height you wish the duct to be Convert round to Height  $14$ square or rectangle (Inches) Convert round to 23.6 Width square or rectangle (Inches)